## MINISTÉRIODAEDUCAÇÃO SECRETARIA DE EDUCAÇÃO PROFISSIONAL E TECNOLÓGICA INSTITUTOFEDERALDEEDUCAÇÃO,CIÊNCIAETECNOLOGIADAPARAÍBA CAMPUSGUARABIRA

## **RELATÓRIOTÉCNICO**

ProjetoIntegradoremSistemasparaInternet(PISI) ProjetodeImplementaçãodeProdutodeSoftware:ProntAtendimento

> **Integrantes** DanielCordeirodaCosta Joyce da Silva Pinheiro

**Orientador** Prof.Dr.JoãoRicardoFreiredeMelo **Co-orientador** Prof.Dra.GabrielaGuedesdeSouza

Guarabira/PB 2022.2

## MINISTÉRIODAEDUCAÇÃO SECRETARIA DE EDUCAÇÃO PROFISSIONAL E TECNOLÓGICA INSTITUTOFEDERALDEEDUCAÇÃO,CIÊNCIAETECNOLOGIADAPARAÍBA CAMPUSGUARABIRA

## **RELATÓRIOTÉCNICO**

ProjetoIntegradoremSistemasparaInternet(PISI) ProjetodeImplementaçãodeProdutodeSoftware:ProntAtendimento

## **DanielCordeirodaCosta Joyce da Silva Pinheiro**

## **Orientador** Prof.Dr.JoãoRicardoFreiredeMelo **Co-orientador** Prof.Dra.GabrielaGuedesdeSouza

Relatório técnico apresentado à Coordenação do Curso Superior de Tecnologia em Sistemas para Internet, no âmbito do IFPB - Campus Guarabira, para a conclusão da disciplina de Projeto Integrador em Sistemas para Internet (PISI), em cumprimento às exigências do ProjetoPedagógico do Curso.

Guarabira/PB 2022.2

## **FICHA CATALOGRÁFICA ELABORADA PELA BIBLIOTECA DO IFPB - GUARABIRA**

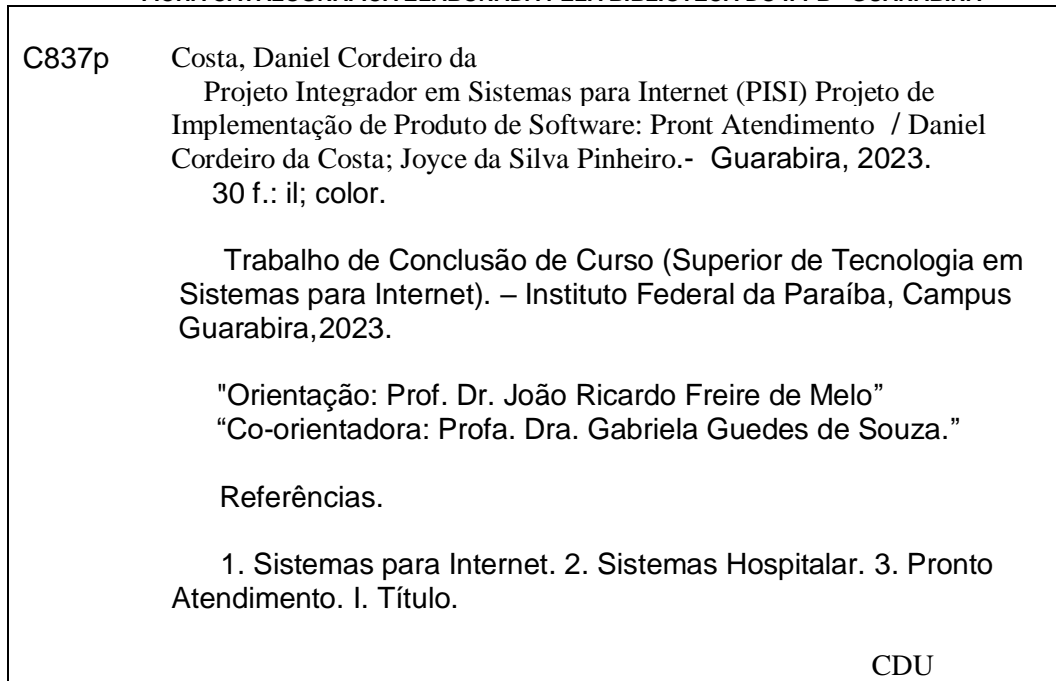

004.4(0.067)

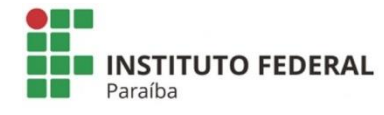

Instituto Federal de Educação, Ciência e Tecnologia da Paraíba **CAMPUS GUARABIRA** 

#### DECLARAÇÃO 125/2023 - DDE/DG/GB/REITORIA/IFPB

Em 9 de agosto de 2023.

#### **DECLARAÇÃO**

Eu, João Ricardo Freire de Melo, docente do curso de Tecnologia em Sistemas para Internet - Campus Guarabira, matrícula SIAPE 1374209, na condição de orientador dos alunos Daniel Cordeiro da Costa (202013810018) e Joyce da Silva Pinheiro (202013810010), declaro para os devidos fins que o Relatório Final da Disciplina de Projeto Integrador em Sistemas para Internet (PISI) contém todas as alterações solicitadas pela banca examinadora de avaliação, tendo sido o trabalho considerado APROVADO com nota final 90 (noventa).

Cabe salientar, como expõe o Projeto Pedagógico de Curso de Tecnologia em Sistemas para Internet, que o aluno do curso pode optar por utilizar o Relatório Final da Disciplina de Projeto Integrador em Sistemas para Internet (PISI) em substituição ao Trabalho de Conclusão de Curso.

Documento assinado eletronicamente por: Dao Ricardo Freire de Melo, PROFESSOR ENS BASICO TECN TECNOLOGICO, em 09/08/2023 10:27:28.

Este documento foi emitido pelo SUAP em 24/03/2023. Para comprovar sua autenticidade, faça a leitura do QRCode ao lado ou acesse https://suap.ifpb.edu.br/autenticardocumento/ e forneça os dados abaixo:

Código 408046 Verificador: 5fd212f5cf Código de Autenticação:

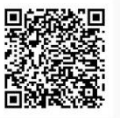

NOSSA MISSÃO: Ofertar a educação profissional, tecnológica e humanística em todos os seus níveis e modalidades por meio do Ensino, da Pesquisa e da Extensão, na perspectiva de contribuir na formação de cidadãos para atuarem no mundo do trabalho e na construção de uma sociedade inclusiva, justa, sustentável e democrática.

VALORES E PRINCÍPIOS: Ética, Desenvolvimento Humano, Inovação, Qualidade e Excelência, Transparência, Respeito, Compromisso Social e Ambiental.

#### **RESUMO**

O Projeto Integrador em Sistemas para Internet pretende desenvolver a capacidade de aplicação dos conceitos e teorias adquiridas durante o curso de forma integrada. Dessa maneira, o presente relatório é consubstanciado em duas partes: a documentação de um produto implementado na forma de software (parte I) e as percepções acadêmicas dos autores sobre os variados tópicos e áreas presentes no curso superior em Sistemas para Internet (parte II). O projeto de implementação se refere ao desenvolvimento de um software, página web e/ou aplicativo híbrido com o objetivo de auxiliar no exercício de atendimento de pacientes em unidades hospitalares. Por se tratar de projeto de implementação meramente com fins educacionais, a comercialização/venda do programa de computador oriundo desta implementação - transferência de tecnologia - não é cabível neste trabalho. Por sua vez, as percepções sobre a integração de tópicos e áreas presentes no curso superior em Sistemas para Internet são descritas neste documento.

**Palavras-chave:**Sistema;Hospitalar;ProntoAtendimento.

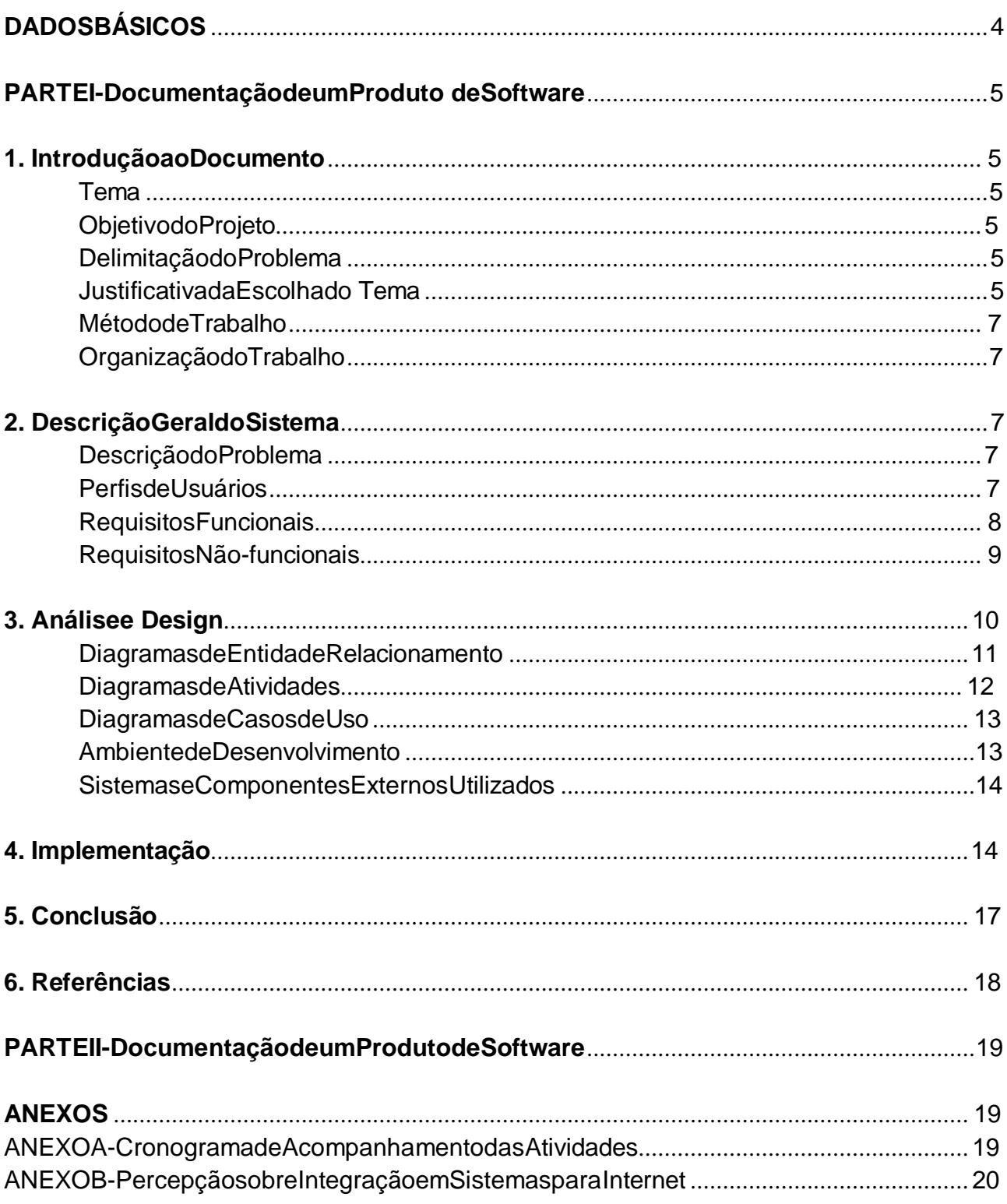

# **SUMÁRIO**

## <span id="page-6-0"></span>**DADOSBÁSICOS**

## <span id="page-6-2"></span>**NaturezadoProjetoIntegradoremSistemasparaInternet(PISI)[1](#page-6-1)**

()Produção Acadêmica (X)ProjetodeImplementação

**IDENTIFICAÇÃO** ProdutodeSoftware:Pront Atendimento

**Integrantes** DanielCordeirodaCosta Joyce da Silva Pinheiro

**Orientador** Prof.Dr.JoãoRicardoFreiredeMelo **Co-orientador** Prof.Dra.GabrielaGuedesdeSouza

**DisciplinaVinculada** ProjetoIntegradoremSistemasparaInternet(PISI)-67h

**PeríododeConstrução** CalendárioAcadêmico:2022.2 CalendárioCivil:setembro/2022afevereiro/2023

**DatadaApresentação** 13/02/2023

## **BancadeAvaliação**

Prof.JoãoRicardoFreiredeMelo Prof.GeorgeCandeiadeSousaMedeiros Profa. Nadia Pinheiro Nóbrega

<span id="page-6-1"></span>[<sup>1</sup>](#page-6-2)SegundooProjetoPedagógicode Curso- Tecnologiaem SistemasparaInternet(IFPB, 2019),oPISI pode ser originado por:

I. **Produção Acadêmica**, resultante de pesquisa científica sobre um determinado objeto, ato, fato ou fenômenodarealidadeoudaproduçãotécnicaoutecnológica,visandoaaplicabilidadenosdiversos campos do saber, com atendimento aos padrões técnicos de intervenção. A produção acadêmica expressa as competências e as habilidades desenvolvidas (ou os conhecimentos adquiridos) pelos estudantes durante o período de formação.

II. **Projeto de Implementação**, em sentido lato, no qual se busca encontrar uma resposta prática para um problema técnico-profissional, tecnológico ou técnico-científico.

#### <span id="page-7-0"></span>**PARTEI-DocumentaçãodeumProduto deSoftware**

#### <span id="page-7-1"></span>**1. IntroduçãoaoDocumento**

Osavançostecnológicostêmimpactadoestabelecimentoseinstituições,facilitando a forma como eles gerenciam e armazenam os seus dados. O uso desses sistemas de informação contribuem podendo ser uma ferramenta de armazenamento dos dados e facilitação de funcionamento, já que pode agilizar e auxiliar nos processos internos, como em cadastros e administração de dados.

Em uma sociedade cada vez mais tecnológica, é esperado que organizações destinadas a prestações de serviços de atendimentos na área da saúde e especialidades médicas também possam entrar nesse cenário digital, podendo assim auxiliar noprocesso de atendimento em unidades hospitalares e diminuir o tempo de espera para assistência aos pacientes e atividades de seus funcionários.

Desse modo, esse projeto pretende desenvolver uma forma de inserir essas corporações no meio digital a partir da criação de um sistema para administrar o funcionamento hospitalar, gerir e armazenar seus dados, facilitando o manuseio e levantamento de informações.

#### **Tema**

<span id="page-7-2"></span>Esse trabalho tem como tema a criação de uma aplicação para gerenciamento de informações que oferece uma solução para hospitais, disponibiliza funcionalidades que auxiliam no exercício de atendimento de pacientes na unidade hospitalar.

#### **ObjetivodoProjeto**

<span id="page-7-3"></span>Esse projeto tem como objetivo aprimorar a capacidade dos conceitos e habilidades adquiridos durante o curso de maneira integrada, a partir da criação de uma aplicação Web com o foco de utilização em hospitais e unidades de atendimento de especialidades médicas, com finalidade de facilitar, agilizar e incrementar o processo de atendimento e gestão de informações nessas instituições.

#### **DelimitaçãodoProblema**

<span id="page-7-4"></span>O projeto está focado na elaboração de um sistema de informações voltado para o gerenciamento de informações hospitalares, com foco na geração do prontuário, cadastros e consultas de pacientes, identificação de funcionários, redução de custos com papéis e com o objetivo de aumentar a velocidade do atendimento.

#### **JustificativadaEscolhadoTema**

<span id="page-7-5"></span>Em algumas unidades hospitalares, o atendimento ao paciente é realizado após a coleta de dados de documentos pessoais para gerar o prontuário de atendimento. Essas informações podem ser escritas pelos funcionários em um formulário usando papel e caneta, depois são entregues aos profissionais de saúde para dar continuidade ao atendimento. Esse funcionamento pode resultar em perdas, inconsistências de informações,rasuraecustosadicionaisàsinstituiçõessemalpreenchidos,gerenciados

ou armazenados. Apesar de algumas unidades hospitalares já possuírem sistemasdigitais para conservar esses dados, outros sofrem com a precarização, ocasionando a ausência de meios para informatizar as suas instituições. Esses casos são muitos recorrentes em cidades afastadas dos grandes centros, onde não têm tanto acesso à informação digitalizada.

Como forma de contornar essas adversidades, as instituições buscam sistemas de software nas áreas de administração, armazenamento de informações, entre outras finalidades, pode-se afirmar então que:

> Muitas organizações da área da saúde, como hospitais, laboratórios, operadoras deplanodesaúde,entreoutras,buscampacotesdesoftwaresparaseusnegócios com o objetivo de permitir a suas empresas automatizar e integrar a maioria de seus processos de negócios, compartilhar práticas e dados comuns por toda a empresa, produzir e acessar informações em tempo real. (PINOCHET, 2011, p. 387)

A criação de um software para essas instituições, além do intuito de reduzir os problemas gerados a partir do uso dos papéis nesses ambientes, pode ajudar na preservação de informações, otimização do trabalho, proteção dos dados, redução de custos e também na conscientização para questões ambientais. Observando a possibilidade de diminuição desses problemas, surgiu assim a ideia da implementação de um sistema para reduzir alguns desses inconvenientes, auxiliando na forma de trabalho e atendimento às pessoas em unidades hospitalares.

Dentro desse sistema é possível classificar a urgência do paciente, utilizando o Acolhimento com Classificação de Risco, indicando e prevendo o atendimento dos pacientes iniciando pelos casos mais graves. Essa classificação pode ser vista na Figura 1.

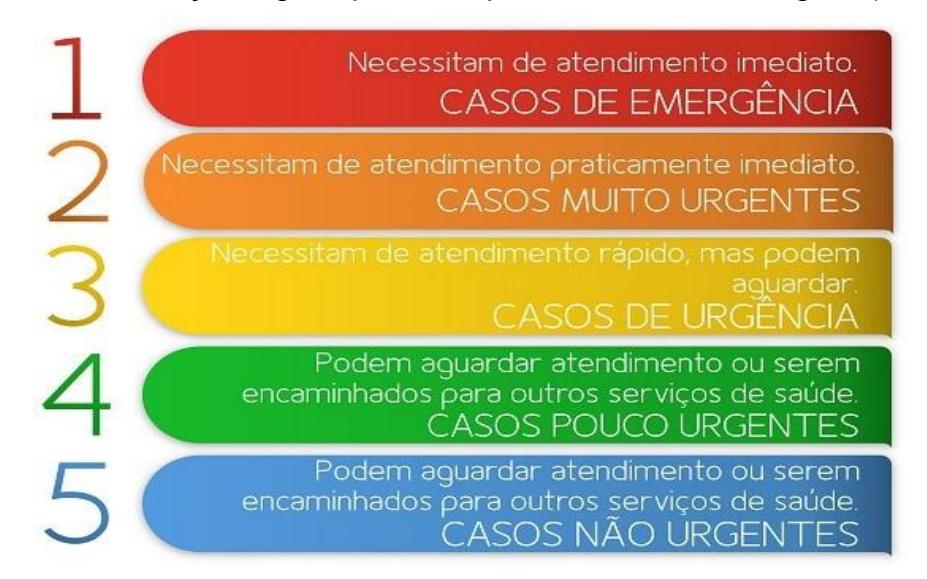

**Figura1**:ClassificaçãoseguidapelooHospitalUniversitáriodeLagarto(HUL)

**CLASSIFICAÇÃO** - Aos usuários com condição de saúde mais grave é atribuída a cor vermelha (EMERGÊNCIA); os casos muito urgentes recebem a cor laranja (MUITO URGENTE); os casos urgentes, a cor amarela (URGENTE); já aqueles que recebem a cor verde (POUCO URGENTE) e azul (NÃO URGENTE) são casos de menor gravidade, pouco ou não urgentes. A classificação é feita a partir dasqueixas, sinais vitais, oxigenação, nível de dor, glicemia entre outros sintomas.

#### **MétododeTrabalho**

<span id="page-9-0"></span>Para a concepção da aplicação, utilizou-se de práticas da Metodologia Ágil, jácomo processo de desenvolvimento de software, foi empregada as boas práticas da técnica Scrum, a modelagem utilizada para identificação das funcionalidades e requisitos da aplicação foi através da Linguagem de Modelagem Unificada (UML), utilizando o modelo de entidade relacionamento (ER).

#### **OrganizaçãodoTrabalho**

<span id="page-9-1"></span>O documento está organizado em tópicos para entender a descrição do sistema. No capítulo 2, está descrito o sistema desenvolvido, abordando os Perfis de Usuários, Requisitos Funcionais e Requisitos Não-Funcionais. No capítulo 3, é apresentada a Análise e Design do sistema, incluindo o Diagrama de Entidade Relacionamento, DiagramadeAtividades,DiagramadeCasosdeUso,AmbientedeDesenvolvimento,bem como os Sistemas e Componentes Externos Utilizados. No capítulo 4, é discutida a implementação do sistema. No capítulo 5, encontra-se a conclusão do trabalho.

#### <span id="page-9-2"></span>**2. DescriçãoGeraldoSistema**

Osistemapermiteaosusuáriosainserção,atualização,deleção,buscadedadose armazenamento dos usuários, como de pacientes e também dos funcionários responsáveis pela assistência hospitalar. Também permite que sejam gerados os formulários importantes para o atendimento e documentação de receitas, solicitações de exames e histórico das consultas.

#### **DescriçãodoProblema**

<span id="page-9-3"></span>O uso de papéis físicos para armazenar informações dentro de ambientes hospitalares pode gerar dificuldades que prejudicam o funcionamento, podendo resultar em perda de dados, inconsistências de informações, problemas de armazenamento e custosadicionaisàinstituiçãoqueutilizaessemeio.Aaplicaçãosurgecomopropósitode auxiliar na gerência, conservação e organização das informações de forma digital, contornando os impasses que podem ocorrer com o uso de formulários feitos em papéis físicos em hospitais, além de redução dos custos financeiros associados à compra de papéis por essas instituições.

#### **PerfisdeUsuários**

<span id="page-9-4"></span>Na aplicação, é possível separar os usuários em determinados perfis onde cadaum tem uma função distintiva para seu cargo, podendo acessar funcionalidades específicas para a realização de seus trabalhos no sistema.

Pode ser observado o perfil do Recepcionista, que tem como objetivo utilizar o sistema com recorrência para realizara busca ou inserção de novospacientes,gerando o formulário com as informações do paciente e direcionando-os para a triagem hospitalar.

Também o perfil do Enfermeiro, que tem como dever utilizar o sistema durante o plantão, realizando as triagens e preenchendo o prontuário do paciente com dados referentesàsaúde,comosintomas,alergias,sinaisvitaiseclassificaçãoderisco

seguindo uma das cores referentes ao acolhimento, usando o Acolhimento com Classificação de Risco, indicando a urgência.

O perfil do Médico tem como dever utilizar o sistema durante o plantão, verificando os dados do prontuário do paciente e inserindo dados referentes à consulta, podendo também solicitar exames, prescrever medicações nas receitas e gerar atestados casoseja necessário, gerando o histórico final do atendimento da consulta realizada.

Outro perfil da aplicação é o Administrador, que pode cadastrar, verificar, editar os dados dos outros funcionários no sistema, assim como visualizar os dados gerados a partir do uso do sistema.

#### **RequisitosFuncionais**

<span id="page-10-0"></span>Os requisitos funcionais da aplicação compõem o conjunto de funcionalidades que devem estar presentes no sistema e resolvidos por meio de serviços no software. Eles possuem uma identificação, título, descrição e prioridade de desenvolvimento. Durante o desenvolvimento da aplicação, foi seguido o conjunto descrito abaixo.

**RF\_01:** Cadastrar recepcionista - O administrador deverá cadastrar os recepcionistas que irão realizar a recepção dos pacientes no local hospitalar, com os dados presentes no seu CPF, no comprovante de residência e seu telefone para contato.

Prioridade:[X]Essencial[]Importante[]Desejável

**RF\_02:** Cadastrar paciente - O recepcionista deverá cadastrar o paciente com dados informados no cartão do SUS, CPF e com o endereço.

Prioridade:[X]Essencial[]Importante[]Desejável

**RF\_03:** Cadastro de enfermeiro - O administrador deverá cadastrar os enfermeiros que irão realizar os plantões no devido hospital, com os dados informados no CPF e seu COREN (Conselho Regional de Enfermagem).

Prioridade:[X]Essencial[]Importante[]Desejável

**RF\_04:** Cadastro de médico - O administrador deverá cadastrar os médicos que irão realizarosplantõesno devido hospital, com os dadosinformadosno CPFe seu CRM (Conselho Regional de Medicina).

Prioridade:[X]Essencial[]Importante[]Desejável

**RF\_05:** Gerar prontuário - O enfermeiro deverá verificar os sintomas, sinais vitais e classificar o paciente seguindo o Acolhimento com Classificação de Risco, verificando a gravidade e prioridade do atendimento, gerando o prontuário para ser encaminhado aos médicos.

Prioridade:[X]Essencial[]Importante[]Desejável

**RF\_06:** Pesquisar paciente - A aplicação deverá permitir ao recepcionista a realização da pesquisa por paciente no banco de dados para verificar se já está cadastrado, facilitando assim a criação de uma nova consulta e atendimento caso ele já esteja cadastrado.

Prioridade:[] Essencial[X]Importante[] Desejável

**RF\_07:** Pesquisar enfermeiro - A aplicação deverá permitir ao administrador a realização da pesquisa por enfermeiro no banco de dados para verificar se estão cadastrados, apresentando o nome e o COREN.

Prioridade:[] Essencial[X]Importante[] Desejável

**RF\_08:**Pesquisarmédico-Aaplicaçãodeverápermitiraoadministradorrealizara

pesquisa por médico no banco de dados para verificar se estão cadastrados, apresentando o nome e CRM.

Prioridade:[] Essencial[X]Importante[] Desejável

**RF\_09:** Cadastrar paciente na ordem de chamada - O recepcionista deverá cadastrar o paciente na ordem de chamada para a triagem, verificando se o paciente já está cadastrado na base de dados.

Prioridade:[X]Essencial[]Importante[]Desejável

**RF\_10:** Atualizar prontuário - O médico poderá alterar o prontuário do paciente, inserindo os dados da consulta e atualizando sintomas se necessário, bem como solicitando aplicação de remédios no paciente e podendo solicitar permanência para observação.

Prioridade:[] Essencial[X]Importante[] Desejável

**RF\_11:** Solicitar exame - O médico poderá solicitar exames para serem realizados posteriormente pelo paciente que ajudarão no diagnóstico do paciente, de forma digital, para assim ser mais legível para o paciente ou/e a quem desejar ler.

Prioridade:[] Essencial[X]Importante[] Desejável

**RF\_12:** Elaborar receita - O médico poderá realizar o receituário com os devidos medicamentos que ajudarão na melhoria do paciente, de forma digital, para assim ser mais legível para o paciente ou/e a quem desejar ler.

Prioridade:[] Essencial[X]Importante[] Desejável

#### **RequisitosNão-Funcionais**

<span id="page-11-0"></span>Os requisitos não-funcionais da aplicação compõem os termos relacionados às características mínimas para o funcionamento e qualidade do software. São divididos em algumas categorias como segurança, desempenho, usabilidade e outras. Tais requisitos possuem a identificação, nome, descrição e prioridade de aplicação durante o desenvolvimento e estão citados abaixo.

**RNF\_01**: Disponível para Web - A aplicação será disponibilizada como uma aplicação web.

Prioridade:[] Essencial[] Importante[X]Desejável

**RNF\_02**: SGBD utilizado - A aplicação deverá utilizar o Banco de Dados PostgreSQL, para fazer os Schemas com as determinadas colunas e tabelas, apresentadas nos RF.

Prioridade:[X]Essencial[]Importante[]Desejável

**RNF\_03**: Atendimento ágil - A aplicação busca diminuir o tempo de espera para realizar o atendimento ao paciente.

Prioridade:[] Essencial[] Importante[X]Desejável

**RNF\_04**: Treinamento dos usuários - Os usuários deverão operar o sistemas após um tempo de treinamento.

Prioridade:[X] Essencial[]Importante[]Desejável

**RNF\_05**: Alta disponibilidade - O sistema deverá ter disponibilidade para ser utilizadonamaiorpartedodia,até90%dotempo,principalmentenoshoráriosdepico

comunsdeatendimentoseferiados,avaliandoohistóricoanteriordohospital.

Prioridade:[] Essencial[X]Importante[]Desejável

**RNF\_06**: Linguagem de Programação - O sistema deverá ser desenvolvido na linguagem de programação *Java* usando *Spring Boot*, *React JS*, *Typescript* e *Javascript*.

Prioridade:[] Essencial[] Importante[X]Desejável

**RNF\_07**: Segurança - As informações do sistema serão acessadas apenas por usuários logados e terão acesso aos dados relacionados às relações que compõem as ações permitidas do sistema.

Prioridade:[] Essencial[X]Importante[]Desejável

**RNF\_08**: Facilidade de Uso: Um usuário com pouco conhecimento em informática, deve conseguir acessar a aplicação e usar seus recursos sem problemas.

Prioridade:[] Essencial[X]Importante[]Desejável

## <span id="page-12-0"></span>**3. Análisee Design**

Estecapítulotemcomoobjetivodetalharasoluçãogeradapelaaplicaçãoseguindo os requisitos levantados, relação entre as informações armazenadas dentro do sistema, casos de uso, funcionalidades e diagramas que detalham a modelagem da solução.

## **DiagramadeEntidade Relacionamento**

Odiagrama de entidade relacionamento auxilia na identificação dos elementos que devem ser desenvolvidos no sistema e a relação entre as classes. Na Figura 2 é possível visualizar o diagrama seguido durante o desenvolvimento da aplicação do projeto.

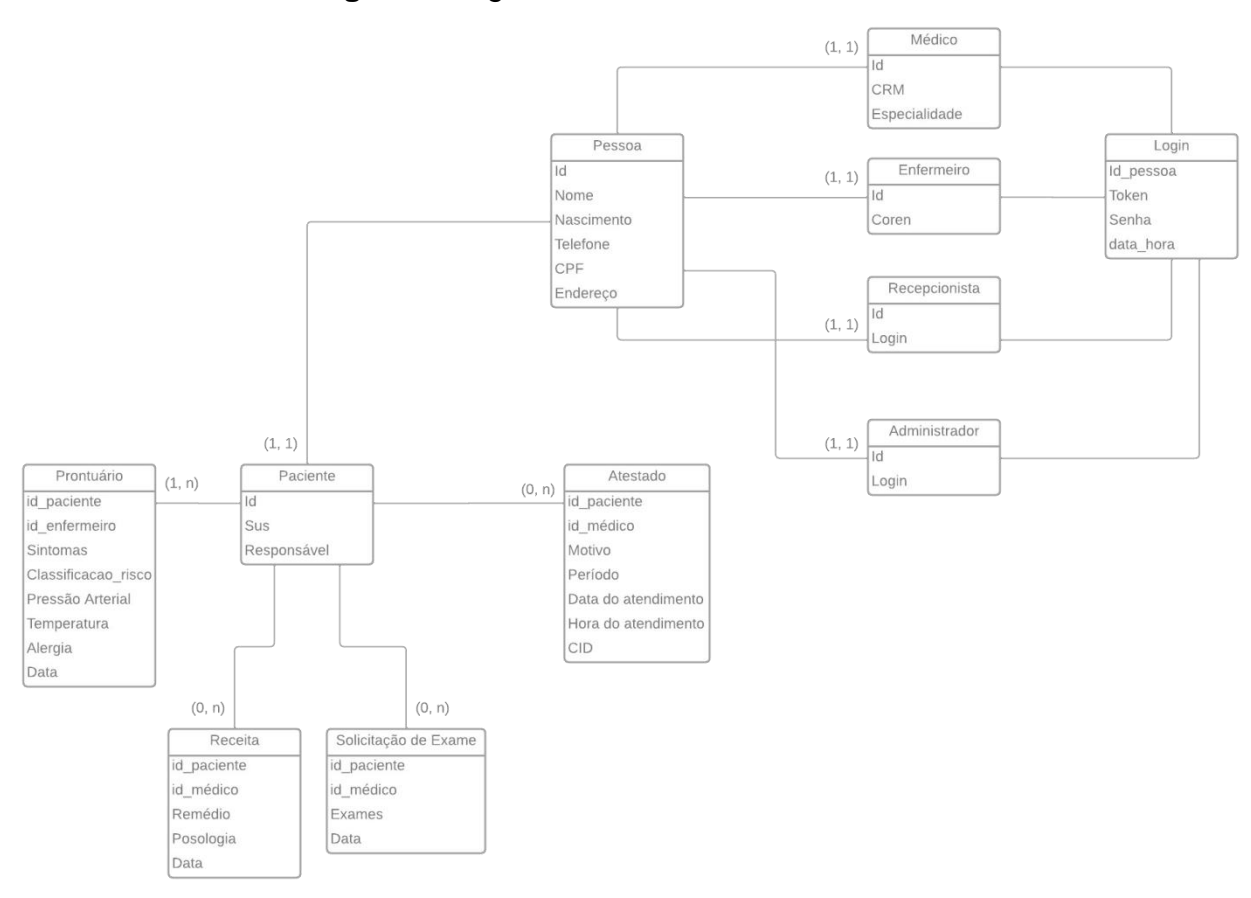

## **Figura2**:DiagramadeEntidadeRelacionamento

Fonte:Acervopessoal.

## **DiagramadeAtividades**

O diagrama de atividade na Figura 3, mostra o que pode ser realizado dentro do sistema seguindo os requisitos solicitados, como o atendimento médico, cadastro de consulta pelo recepcionista, cadastro dos funcionários pelo administrador do sistema, consulta de histórico e geração do prontuário pelos enfermeiros para redirecionar ao médico para realizar o atendimento.

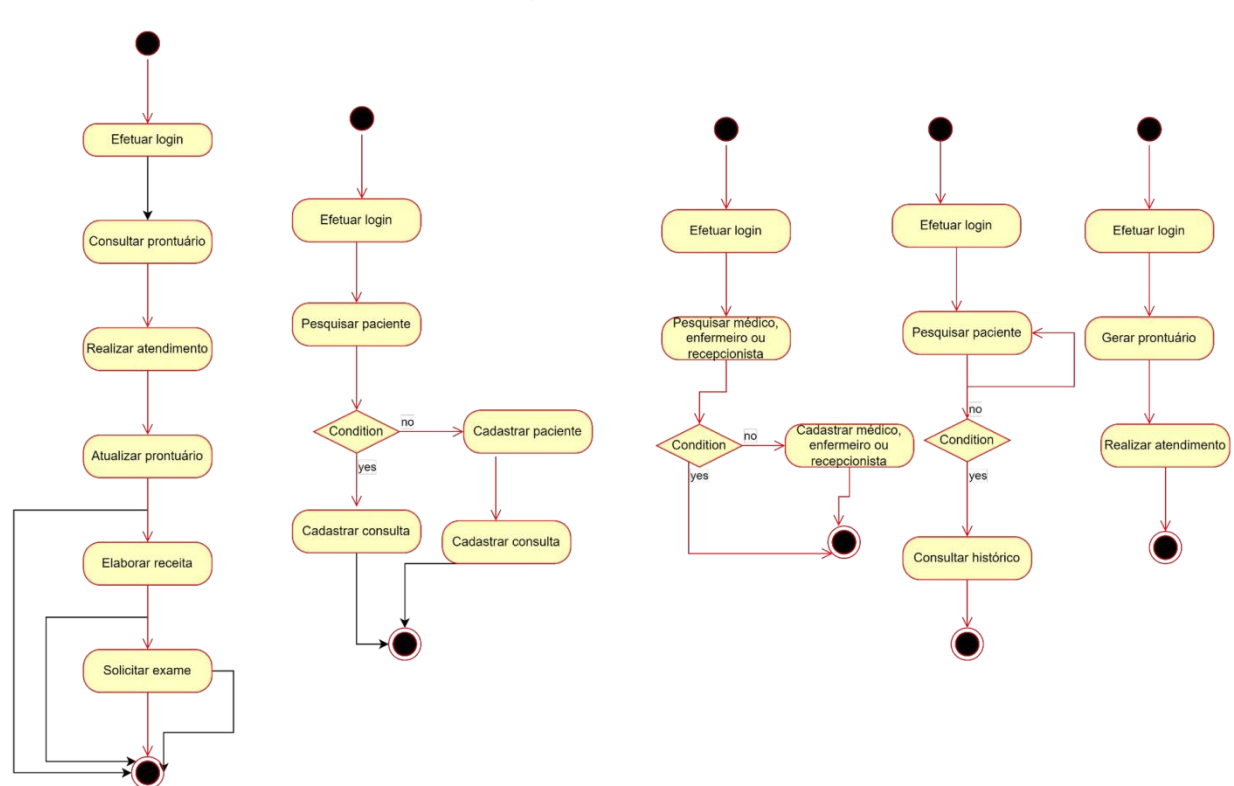

**Figura3**:Diagramade Atividades

Fonte:Acervopessoal.

#### **DiagramadeCasosdeUso**

O diagrama de caso de uso ilustrado na Figura 4, serve para organizar os requisitos funcionais da aplicação, além da interação entre os perfis de usuários. Na imagem abaixo pode ser visualizado o diagrama criado para a aplicação do projeto. **Back** 

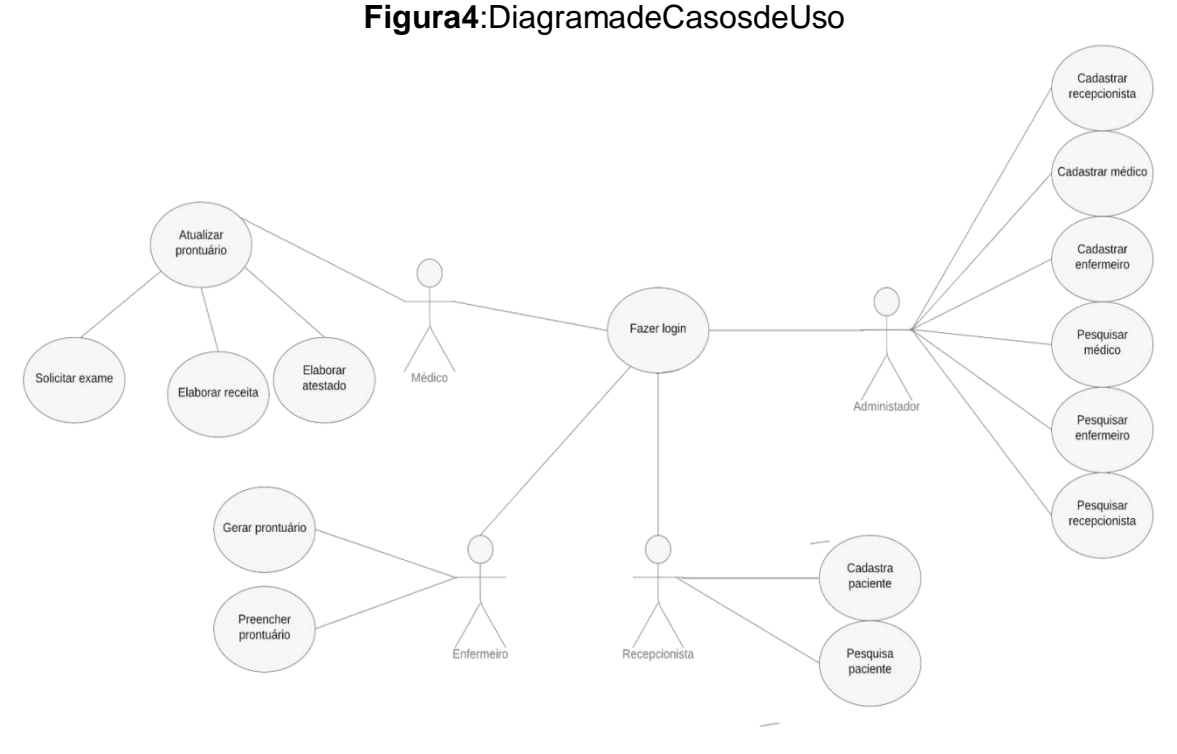

Fonte:Acervopessoal.

### **AmbientedeDesenvolvimento**

<span id="page-15-0"></span>Para o desenvolvimento da aplicação, utilizou-se como principais ambientes de desenvolvimento o Visual Studio Code e também o IntelliJ IDEA, proporcionando integração e reunindo as ferramentas necessárias para a criação do produto e, como ferramenta para visualização de tabelas e esquemas, o pgAdmin 4.

Para a implementação do *Back-end* aplicação, foi empregado a linguagem *Java*  com a utilização do ecossistema *Spring* (ferramenta baseada em padrões de projeto e injeção de dependências) com o *Spring Boot* e dependências internas da ferramenta, possibilitando a conexão com dados, gerenciamento e criação de recursos para servir à aplicação *Web*, incluindo o *Spring data JDBC*, que facilita a persistência em banco de dados, usando o *Java Database Connectivity*, que possui classes para envio deinstruções da Linguagem de Consulta Estruturada (*SQL*) para qualquer banco de dados relacional.

Para a implementação do *Front-end*, foi utilizado um template para ajudar no desenvolvimento das telas, nas quais fazem parte da aplicação de modo geral. No template é utilizado a biblioteca do *JavaScript*, chamada de *React JS*. Esta biblioteca foi criada pelo Facebook em 2013. Juntamente com a biblioteca*React JS*, foram utilizadas as linguagens *Typescript* e *Javascript* para fazer a estruturação dos códigos. Outra bibliotecautilizadafoia*MaterialUI*,ouabreviando*MUI*.Estabibliotecaporvez,

disponibiliza trechos de código que podem ser importados para a sua aplicação. Uma grande vantagem dela, é que os componentes já vêm estilizados, deixando aberto para caso o desenvolvedor queira alterar essa estilização que já vem implementada.

Utilizou-se como sistema de gerenciamento de banco de dados o *PostgreSQL*, incluido a partir dos drivers de conexão fornecidos pelo *Spring*, possibilitando a criação dos bancos de dados sem a necessidade da criação de um arquivo de Linguagem de Definição de Dados (DDL), apenas indicando no próprio código *Java* do *Back-end* que a classe criada é uma entidade e seu relacionamento com outras classes.

#### **SistemaseComponentesExternosUtilizados**

<span id="page-16-0"></span>Durante o desenvolvimento do *front-end*, foi utilizado um *template* gratuito para ajudar no desenvolvimento da aplicação. Dele foram aproveitados alguns componentes que já estavam sendo utilizados e alterados para conforme a necessidade da aplicaçãona qual estava sendo desenvolvida.

Paraostestesderotasda *API* deserviçodosistema,utilizou-seoInsomnia *REST*, possibilitando a inserção de dados no banco de dados e uso de rotas antes da conexão com o front-end.

## <span id="page-16-1"></span>**4. Implementação**

Para a implementação da aplicação foram utilizados como auxiliares o documento de requisitos criado durante a disciplina de Análise e Projeto de Sistemas, onde foi idealizado a criação desta aplicação e também o quadro organizacional no Trello, criado durante a disciplina de Desenvolvimento e Execução de Projeto de Software, a partir da criação deles, foi possível iniciar o desenvolvimento do Front-end e Back-end do produto de maneira organizada.

Para a criação do *Back-end*, foi utilizado o *Spring Initializr*, ferramenta oferecida pelo próprio ecossistema *Spring* para criação do serviço da aplicação, escolhendo a linguagem de programação que será utilizada, versão do *Spring Boot* e do *Java* e as dependências. Dentro do código, é possível encontrar as dependências utilizadas dentro do arquivo pom.xml.

A organização estrutural no código do serviço da aplicação, dentro do diretório principal do *Back-end*, pode ser dividida em outros diretórios e essa estrutura pode ser notada na Figura 5.

**Figura5:**Estruturadediretóriosdo*Back-end*

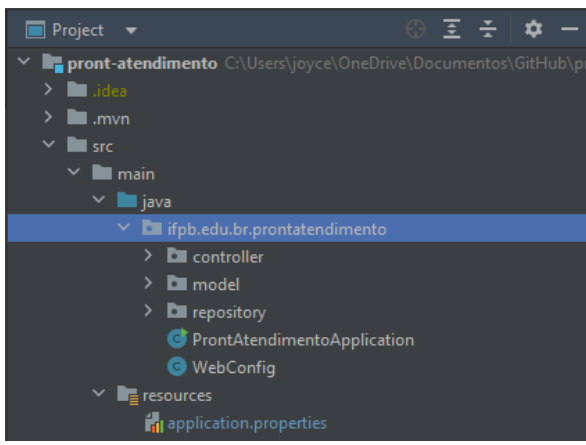

Fonte:Acervopessoal.

Ainda na Figura 5, é possível encontrar os modelos (*model*, ou *classes* quedefinem as entidades e modelo que será utilizado pelo *JDBC* para a criação da tabela no banco de dados), repositórios (*repository*, ou *interfaces* que estendes uma classe com métodosquefacilitamasmaneirasdearmazenarinformações)econtroladores(*controller*, classes responsáveis pela criação das rotas e regras de negócios por trás de métodos HTTP dispostos como recursos na aplicação).

Ainda na pasta principal da aplicação, é possível observar o arquivo principal e a classe de configuração para acesso de recursos da *Web*, a partir da criação do arquivo *WebConfig*. Para configurar a base de dados a qual a aplicação está conectada, é necessário manipular o arquivo de *application*.*properties*, definindo o endereço que o *JDBC* deve acessar, nome do usuário, senha e algumas configurações adicionais para a criação automática de tabelas no banco de dados.

#### $\mathbf{v}$  pa-pront-atendimento  $\rightarrow$  **La** .vscode  $\sum$  build  $\sum$  node\_modules  $\frac{1}{2}$  public  $\sim$   $\overline{\text{res}}$  src  $\vee$  **Q** app  $\geq$  **a** auth  $\triangleright$  **Le** components  $\Rightarrow$   $\blacksquare$  contexts  $\frac{1}{2}$  hooks  $\geq$  **n** redux  $\geq$  **n** utils  $\vee$  **For** views  $\sim$   $\blacksquare$  Administrador  $\mathbf{v}$   $\blacksquare$  Enfermeiro  $\vee$   $\blacksquare$  Cadastrar **88** form is x *o* index.isx instrucao.jsx  $\vee$   $\blacksquare$  Listar **卷** index.jsx table.jsx  $\rightarrow$  **Medico**  $>$  Recepcionista Consulta / Formulario **<br />
Set form.jsx** & index is x  $\angle$  **I** dashboard  $\geq$  **n** material-kit  $\vee$   $\blacksquare$  Modals  $\sim$  **Exp** Enfermeiro

Fonte:Acervopessoal.

Na Figura 6, é possível encontrar os principais arquivos da aplicação do lado do *front-end*, como por exemplo, na pasta *src/app/views* estão localizados os arquivos que compõem as telas de Formulários (onde estão estruturados os códigos base de criação dos usuários do sistema e paciente), Tabelas (onde estão as tabelas de listagens de usuários e paciente) e *Modals* (fragmento de código chamado para editar alguma informação dos dados).

No desenvolvimento foi utilizado o *ReactJS*, uma biblioteca *JavaScript* criada e mantidapeloFacebook. Amaioriadosarquivosestãosendoutilizadoso *JSX*paraauxiliar na criaçãoeestruturaçãodocódigo.O *JSX* éuma formadecriarelementosparautilizar em aplicações *React*. Apesar de ser muito parecido com o *HTML*, o *JSX* não é interpretado pelo navegador.

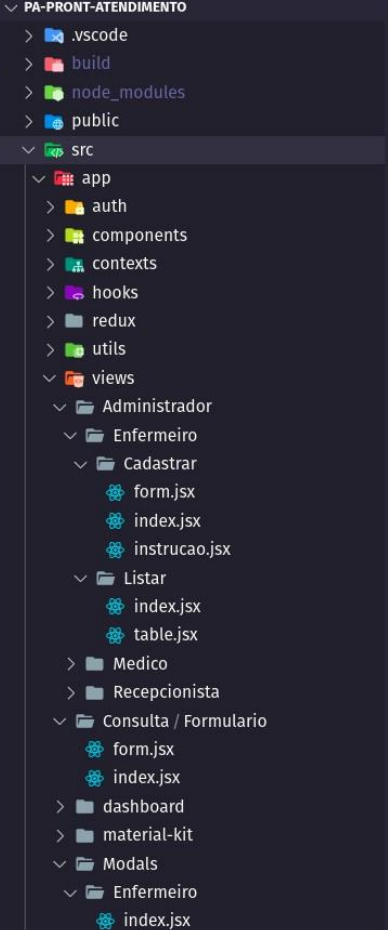

## <span id="page-19-0"></span>**5. Conclusão**

O conhecimento das dificuldades que podem ser causados pelo uso de papéis físicos para fichamento de dados de pacientes e funcionários em ambientes hospitalares pode justificar a implementação de um sistema de armazenamento e gerência de informações nesses ambientes, ajudando nas questões de funcionamento, segurança, concisão, consulta, cadastramento de dados e rapidez dos trabalhos nesse ambiente.

Neste projeto foi possível aplicar conhecimentos interdisciplinares do curso de Tecnologia em Sistemas para Internet com a criação de uma aplicação Web integrada a um serviço e acesso a banco de dados.

A aplicação desse projeto foi criada no intuito de gerenciar e armazenar os dados, minimizar a espera por atendimento, reduzir custos adicionais com papéis e visando também o fácil aprendizado para os leigos no uso da tecnologia.

Como indicação de trabalhos futuros complementares nesse projeto, perdura a implementação da autenticação e autorização do usuário por meio de seus perfis no sistema, geração de receitas, atestados e solicitações de exames e a disponibilização da aplicação para uso remoto.

## <span id="page-20-0"></span>**6. Referências**

# CASTELO, J. et al. **PROTOCOLO DE ACOLHIMENTO COM CLASSIFICAÇÃO DE RISCOSISTEMAÚNICODESAÚDE(SUS)HOSPITAISMUNICIPAIS/SÃOLUíS/MA.**

[s.l:s.n.].Disponívelem:

[<https://bvsms.saude.gov.br/bvs/publicacoes/protocolo\\_acolhimento\\_classificacao\\_risco.p](https://bvsms.saude.gov.br/bvs/publicacoes/protocolo_acolhimento_classificacao_risco.pdf)

[df>](https://bvsms.saude.gov.br/bvs/publicacoes/protocolo_acolhimento_classificacao_risco.pdf) Acesso em: 12 jan. 2023.

Facebook.**React**:UmabibliotecaJavaScriptparacriarinterfacesdeusuário. Disponível em:[<https://react.dev/>](https://react.dev/). Acesso em: 18 nov. 2022.

HERNAN CONTRERAS PINOCHET, L. Tendências de Tecnologia de Informação na GestãodaSaúde:DOI:10.15343/0104-7809.2011354382394. **OMundodaSaúde**,v.35, n.4,p.382-394,11.

HospitalUniversitáriodeBrasília(HUB).**AcolhimentocomClassificaçãode** 

**Risco**.Publicadoem07/06/2018.Atualizadoem27/06/2018**.**Disponívelem:

[<https://www.gov.br/ebserh/pt-br/hospitais-universitarios/regiao-nordeste/hul-](https://www.gov.br/ebserh/pt-br/hospitais-universitarios/regiao-nordeste/hul-ufs/comunicacao/noticias/hul-adota-acolhimento-com-classificacao-de-risco)

[ufs/comunicacao/noticias/hul-adota-acolhimento-com-classificacao-de-](https://www.gov.br/ebserh/pt-br/hospitais-universitarios/regiao-nordeste/hul-ufs/comunicacao/noticias/hul-adota-acolhimento-com-classificacao-de-risco)

[risco>](https://www.gov.br/ebserh/pt-br/hospitais-universitarios/regiao-nordeste/hul-ufs/comunicacao/noticias/hul-adota-acolhimento-com-classificacao-de-risco).Acessoem:19 dez. 2022.

JetBrains.**IntelliJIDEA**.Disponívelem:

[<https://www.jetbrains.com/help/idea/installation-guide.html>](https://www.jetbrains.com/help/idea/installation-guide.html). Acesso em: 6 nov. 2022.

Microsoft.**VisualStudioCode**.Disponívelem: <<https://code.visualstudio.com/>>.Acessoem:6nov.2022.

ObjectManagementGroup(OMG).**LinguagemdeModelagemUnificada (UML)**.Disponívelem:[<http://uml.org/>](http://uml.org/).Acessoem:13dez.2022.

OracleCorporation.**LinguagemdeProgramaçãoJava**.Disponívelem: [<https://www.oracle.com/br/java/>](https://www.oracle.com/br/java/).Acessoem:18nov.2022.

**pgAdmin4**:AdministrationandDevelopmentPlatformforPostgreSQL.Versão 4.LocaldeDistribuição:pgAdminDevelopmentTeam.Disponívelem: <https:/[/www.pgadmin.org/>](http://www.pgadmin.org/).

**SpringBoot**.PlataformaSpringBoot.Disponívelem: [<https://spring.io/projects/spring-boot>](https://spring.io/projects/spring-boot).Acessoem:18nov.2022.

TheScrumGuide.Scrum.Disponívelem: <[https://scrumguides.org/download.html>](https://scrumguides.org/download.html).Acessoem:13dez.2022.

UILib**.MatX.**Templatedemodelodeadministração**.**Disponívelem**:** [<https://ui-lib.com/downloads/matx-free-react-admin-template/](https://ui-lib.com/downloads/matx-free-react-admin-template/)>. Acesso em: 20 nov. 2022.

## **PARTEII-Percepçõesacadêmicasdosautores**

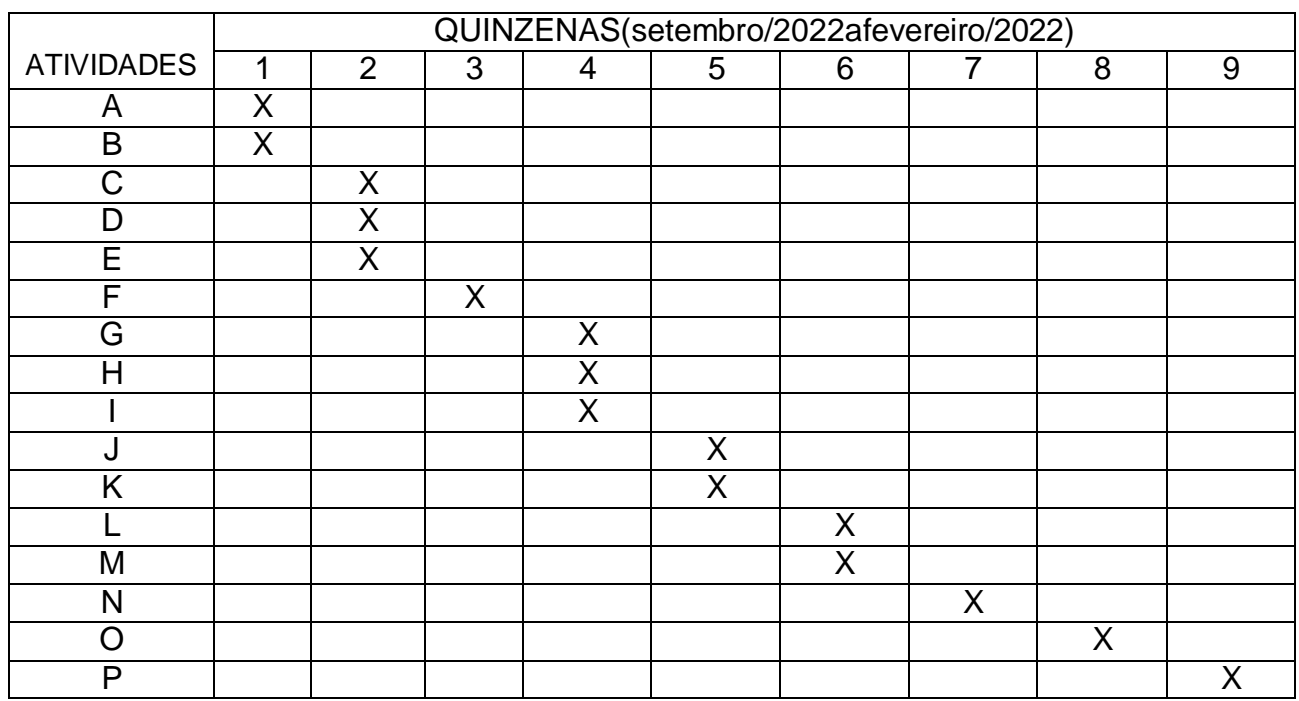

## <span id="page-21-0"></span>**ANEXOA-CronogramadeAcompanhamentodasAtividades**

## **Descrição**

Atividade A - Pesquisa e revisão de projetos, organizando e separando o que poderia ser usado com proximidade de implementação e justificativa de criação.

Atividade B - Escolha de linguagem do Back-end e banco de dados a ser utilizado.

AtividadeC-Organizaçãodosrequisitosfuncionaisenão-

funcionaisnoTrelloparaacompanhamento das tarefas.

AtividadeD-Configuraçãodoambientededesenvolvimentoerepositórioparapublicação e versionamento dos códigos.

AtividadeE-Criaçãododiagramadeclassedaaplicaçãoeinicializaçãodo desenvolvimento de classes no Back-end e base de dados.

AtividadeF-RevisãoderequisitosparainiciarodesenvolvimentoFront-end.

AtividadeG-RealizaçãodaprimeiraSprintecriaçãodastelascontendoosformuláriosde cadastro e login.

Atividade H - Testes no serviço da aplicação e início da implementação da seguraça.

Atividade I - Correções de atividades no projeto do Trello e criação dos cenários de uso. Atividade J-Integração entre o serviço e aaplicação Web,correção de errose alterações em campos de entidades, testes da aplicação usando o Heroku.

AtividadeK-DefiniçãodobacklogdasprintnoTrello.

Atividade L - Integração com banco de dados e validação dos campos no Front-end, teste de interface e avaliação do comportamento das entradas de dados a partir do envio ao Back-end.

Atividade M - Início dos testes de autenticação e criptografia de dados da aplicação, correção de erros e testes no Back-end.

Atividade N - Criação de novas entidades para complementar a ideia da aplicação no Back-end.

AtividadeO-ImplementaçãodetelasetestecomintegraçãodoBack-endeFront-end.

Atividade P - Desenvolvimento do relatório final.

# <span id="page-22-0"></span>**ANEXOB-PercepçãosobreIntegraçãoemSistemasparaInternet**

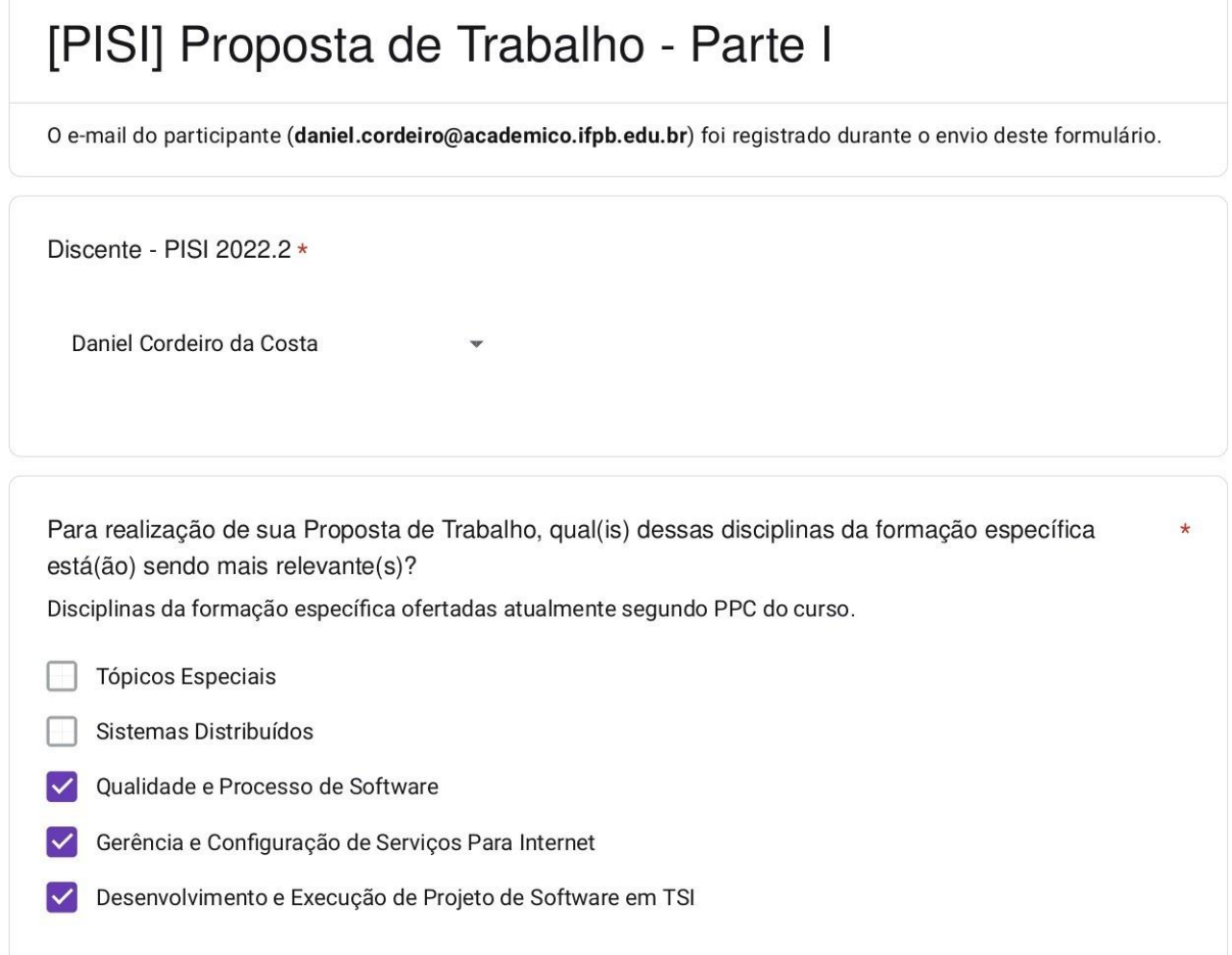

PararealizaçãodesuaPropostadeTrabalho,qual(is)dessasdisciplinasdaformaçãoespecífica foi(ram) mais relevante(s)?

DisciplinasdaformaçãoespecíficaofertadasnosdoisúltimosperíodossegundoPPCdocurso.

- ProgramaçãoParaDispositivosMóveis
- Gerência de Projetos de Software
- Padrões de Projeto de Software
- Programação Web II
- Comércio Eletrônico
- EmpreendedorismoemSoftware
- Banco de Dados II
- Segurança da Informação
- AnáliseeProjetodeSistemas
- Programação Web I
	- ProgramaçãoParalela

PararealizaçãodesuaPropostadeTrabalho,qual(is)dessasdisciplinasdaformaçãogeralfoi(ram) maisrelevante(s)?

DisciplinasdaformaçãogeralofertadassegundoPPCdocurso.

- Português Instrumental
- Matemática aplicada a SI
- Inglês Instrumental
- ProbabilidadeeEstatística
- Ciência,TecnologiaeMeioAmbiente
- Metodologia da Pesquisa Científica
- Psicologia do Trabalho
- LegislaçãoSocial
- ÉticaeDireitosHumanos

\*

AvalieapertinênciadosobjetivosabaixonaconstruçãodesuaPropostadeTrabalhodoProjeto \* IntegradoremSistemasparaInternet.

PrincipaisobjetivosPISIconformePPCdocurso.

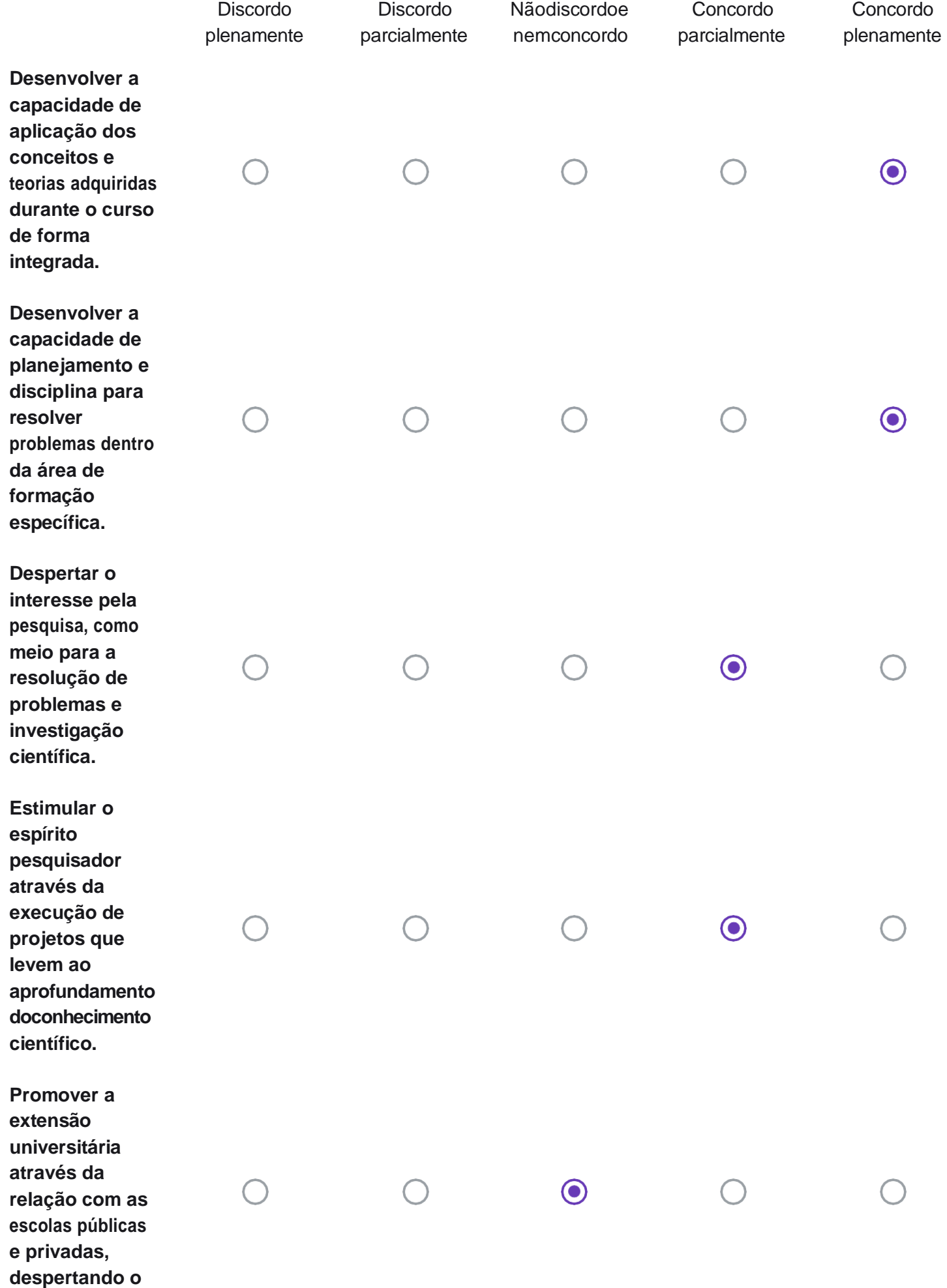

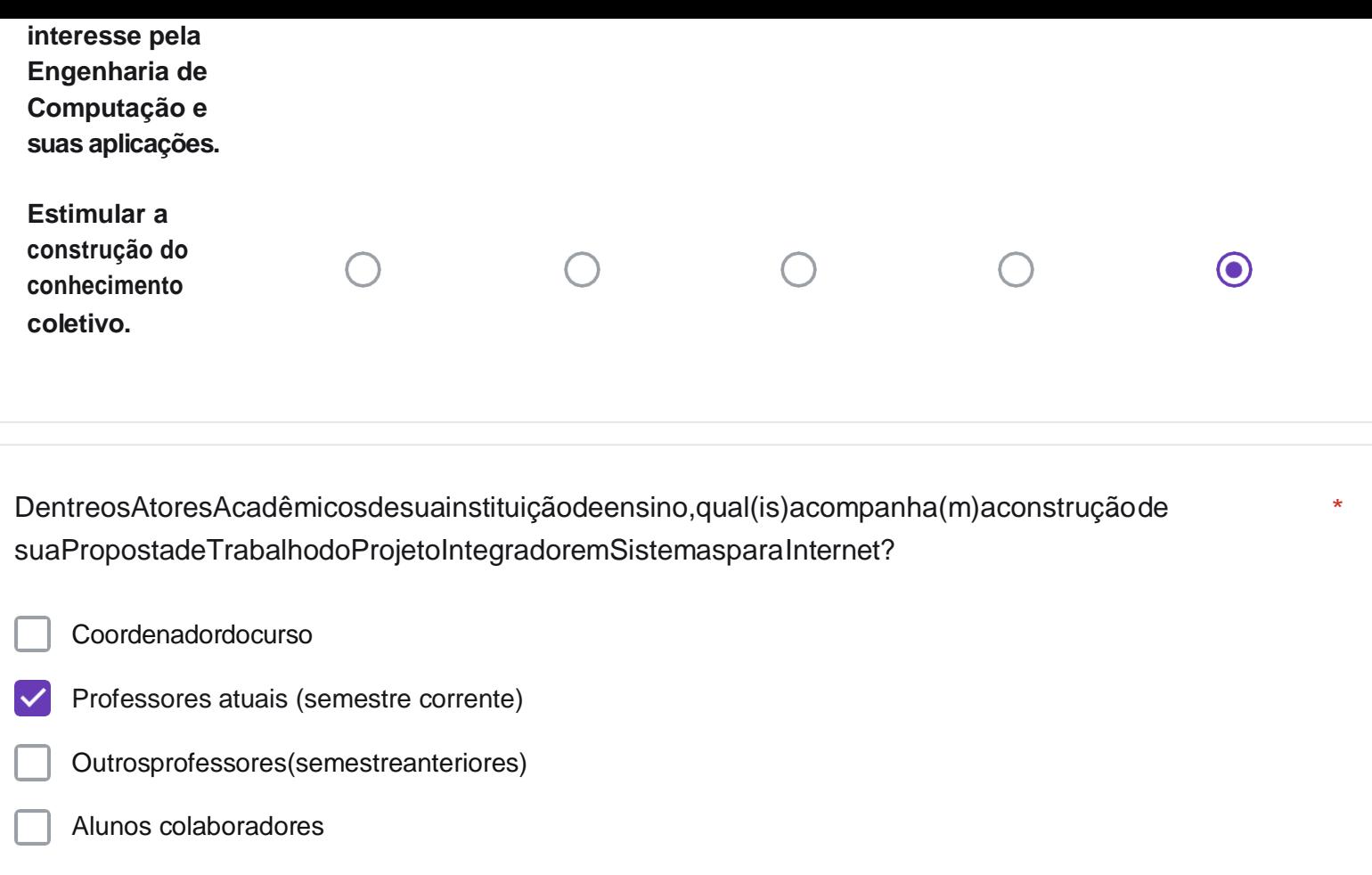

EsteformuláriofoicriadoemInstitutoFederalda Paraíba.

Google [Formulários](https://www.google.com/forms/about/?utm_source=product&utm_medium=forms_logo&utm_campaign=forms)

# [PISI]PropostadeTrabalho-ParteI

Oe-maildoparticipante(**pinheiro.joyce@academico.ifpb.edu.br**)foiregistradoduranteoenviodesteformulário.

Discente-PISI2022.2\*

JoycedaSilvaPinheiro

PararealizaçãodesuaPropostadeTrabalho,qual(is)dessasdisciplinasdaformaçãoespecífica está(ão) sendo mais relevante(s)?

\*

DisciplinasdaformaçãoespecíficaofertadasatualmentesegundoPPCdocurso.

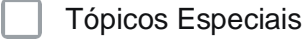

- SistemasDistribuídos
- QualidadeeProcessodeSoftware
- Gerência e Configuração de Serviços Para Internet
- DesenvolvimentoeExecuçãodeProjetodeSoftwareemTSI

PararealizaçãodesuaPropostadeTrabalho,qual(is)dessasdisciplinasdaformaçãoespecífica foi(ram) mais relevante(s)?

DisciplinasdaformaçãoespecíficaofertadasnosdoisúltimosperíodossegundoPPCdocurso.

- ProgramaçãoParaDispositivosMóveis
- Gerência de Projetos de Software
- Padrões de Projeto de Software
- Programação Web II
- Comércio Eletrônico
- EmpreendedorismoemSoftware
- Banco de Dados II
- Segurança da Informação
- AnáliseeProjetodeSistemas
- Programação Web I
	- ProgramaçãoParalela

PararealizaçãodesuaPropostadeTrabalho,qual(is)dessasdisciplinasdaformaçãogeralfoi(ram) maisrelevante(s)?

DisciplinasdaformaçãogeralofertadassegundoPPCdocurso.

- Português Instrumental
- Matemática aplicada a SI
- Inglês Instrumental
- ProbabilidadeeEstatística
- Ciência,TecnologiaeMeioAmbiente
- Metodologia da Pesquisa Científica
- Psicologia do Trabalho
- LegislaçãoSocial
- ÉticaeDireitosHumanos

\*

AvalieapertinênciadosobjetivosabaixonaconstruçãodesuaPropostadeTrabalhodoProjeto \* IntegradoremSistemasparaInternet.

PrincipaisobjetivosPISIconformePPCdocurso.

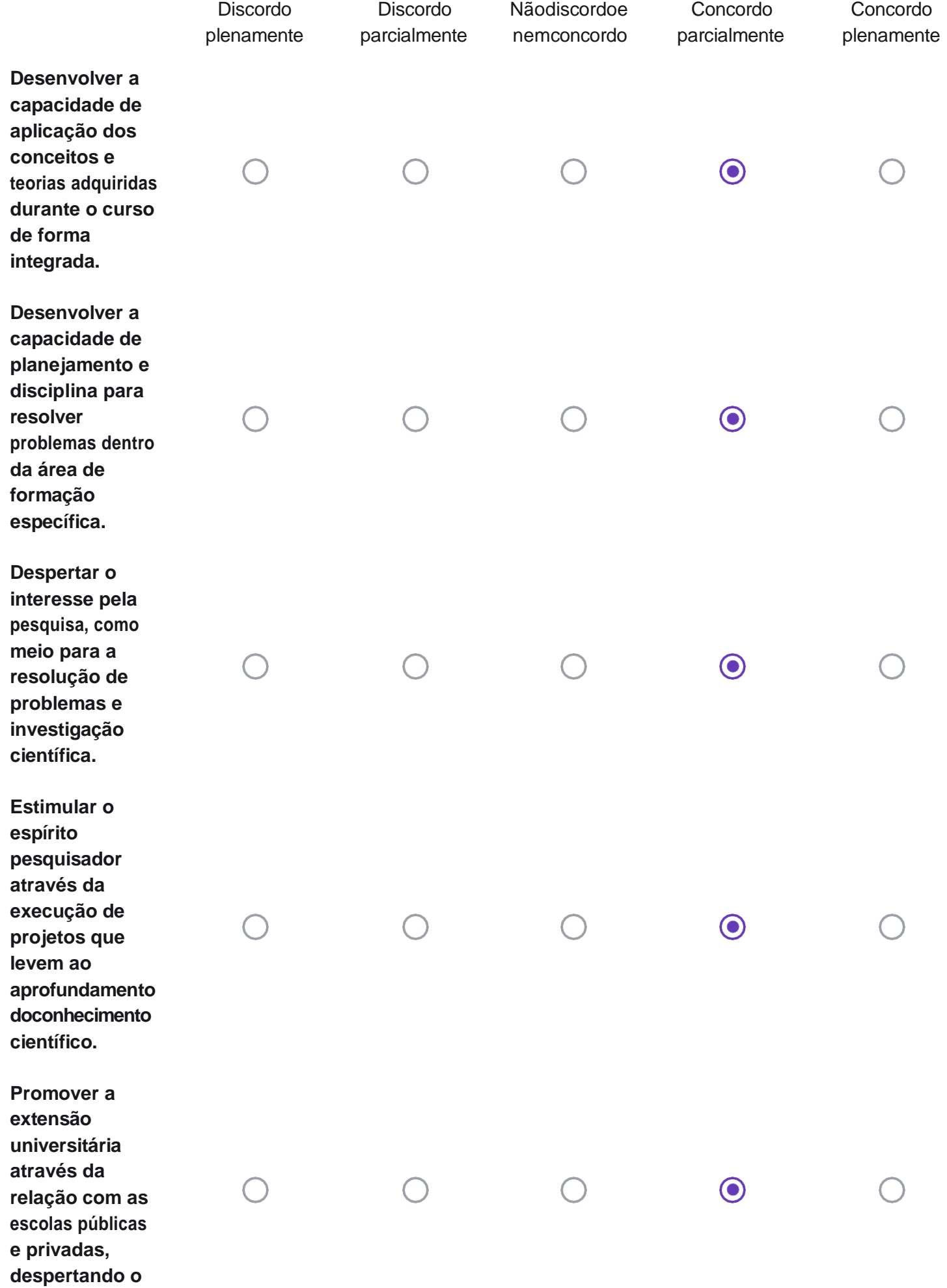

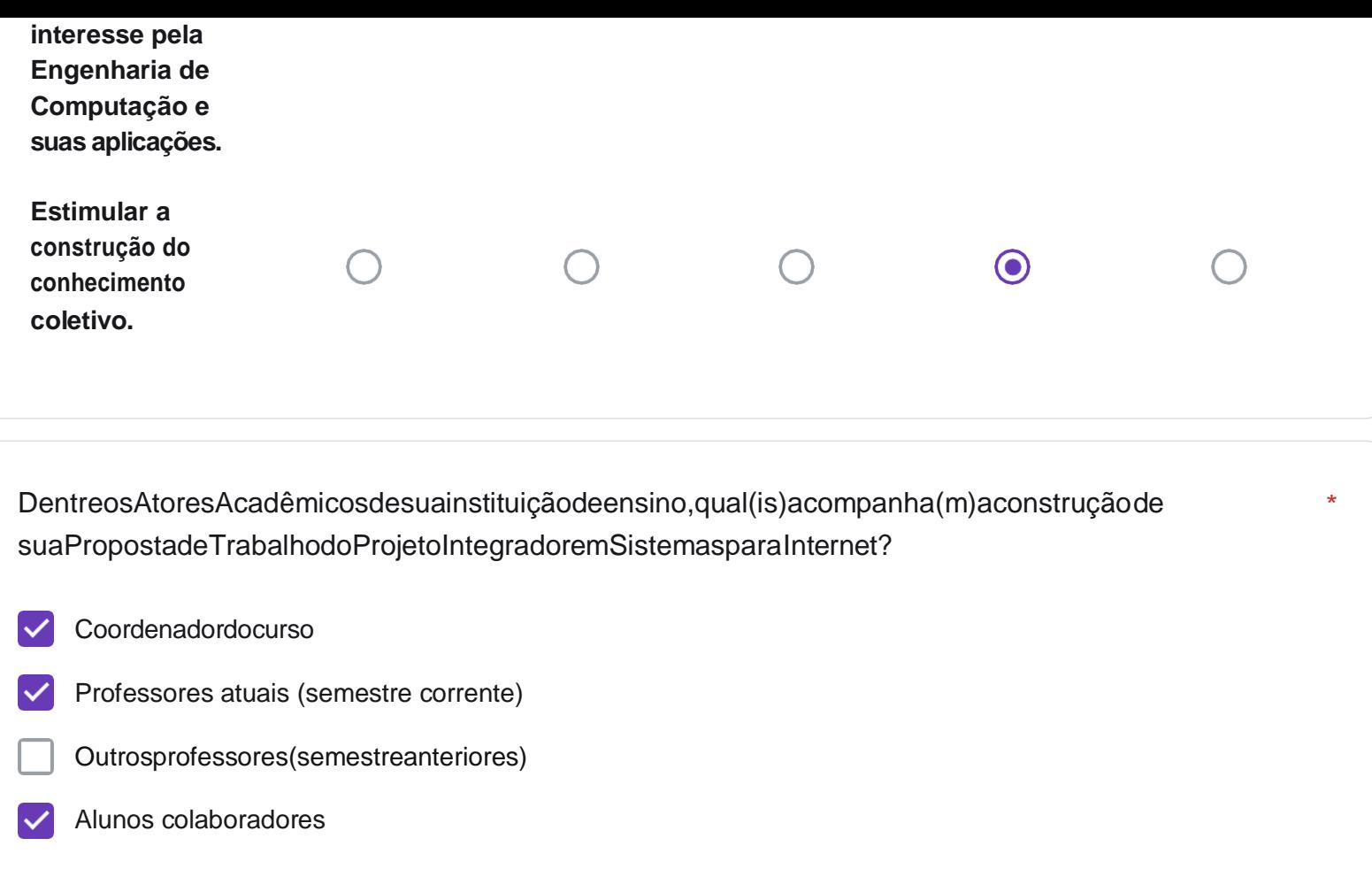

EsteformuláriofoicriadoemInstitutoFederalda Paraíba.

Google [Formulários](https://www.google.com/forms/about/?utm_source=product&utm_medium=forms_logo&utm_campaign=forms)